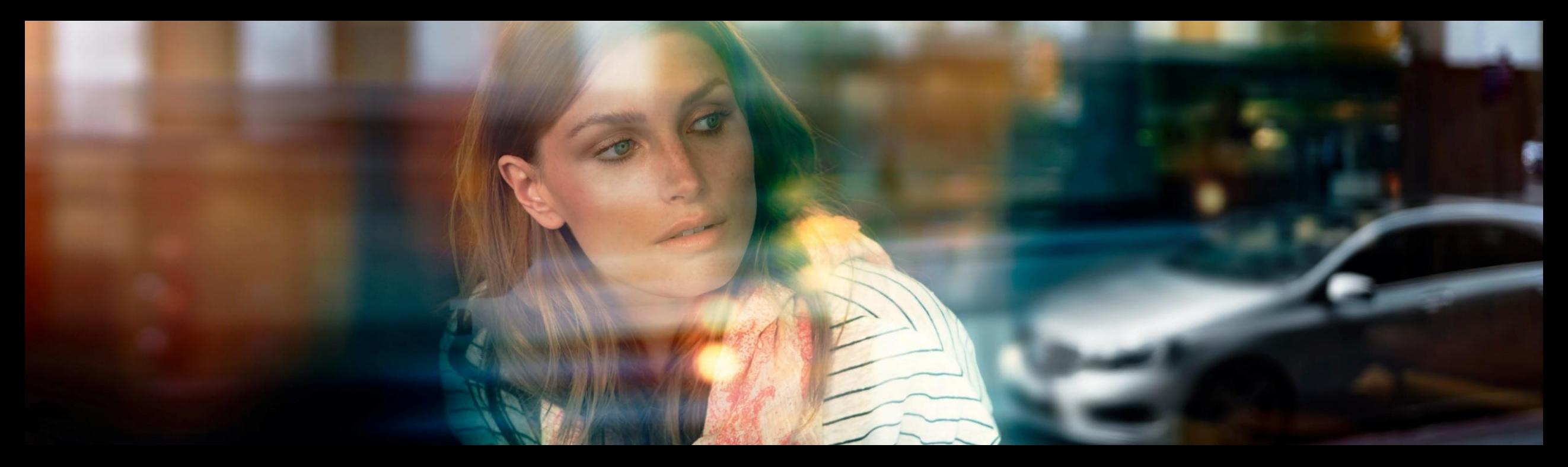

# XENTRY WIS Guía rápida

Gestión del producto XENTRY WIS, GSP/ORE, junio de 2022

Mercedes-Benz Das Beste oder nichts.

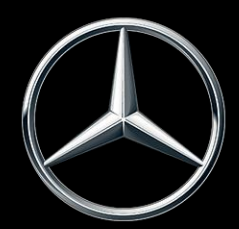

# Visión general de XENTRY WIS

#### Visión general de XENTRY WIS

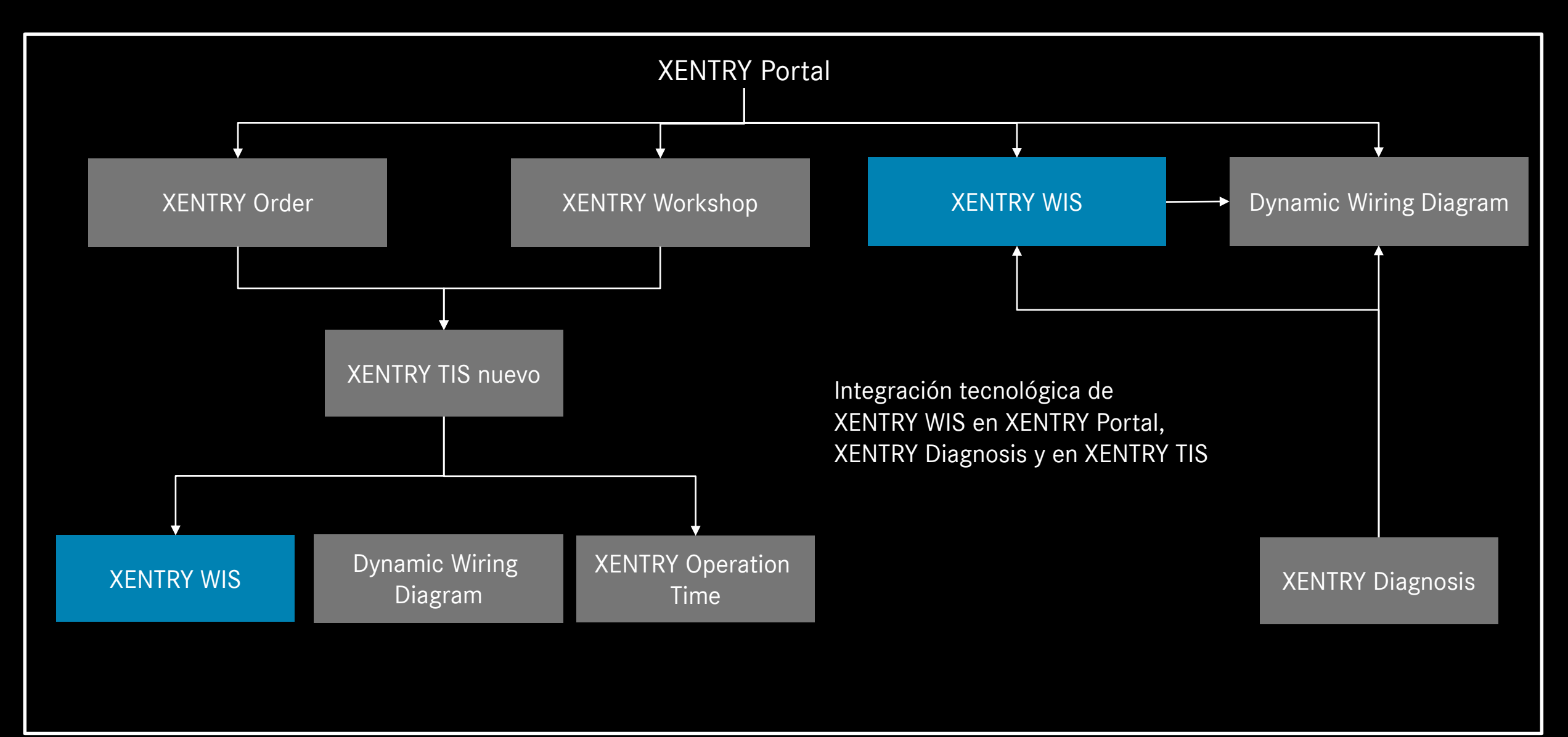

### Visión general de XENTRY WIS

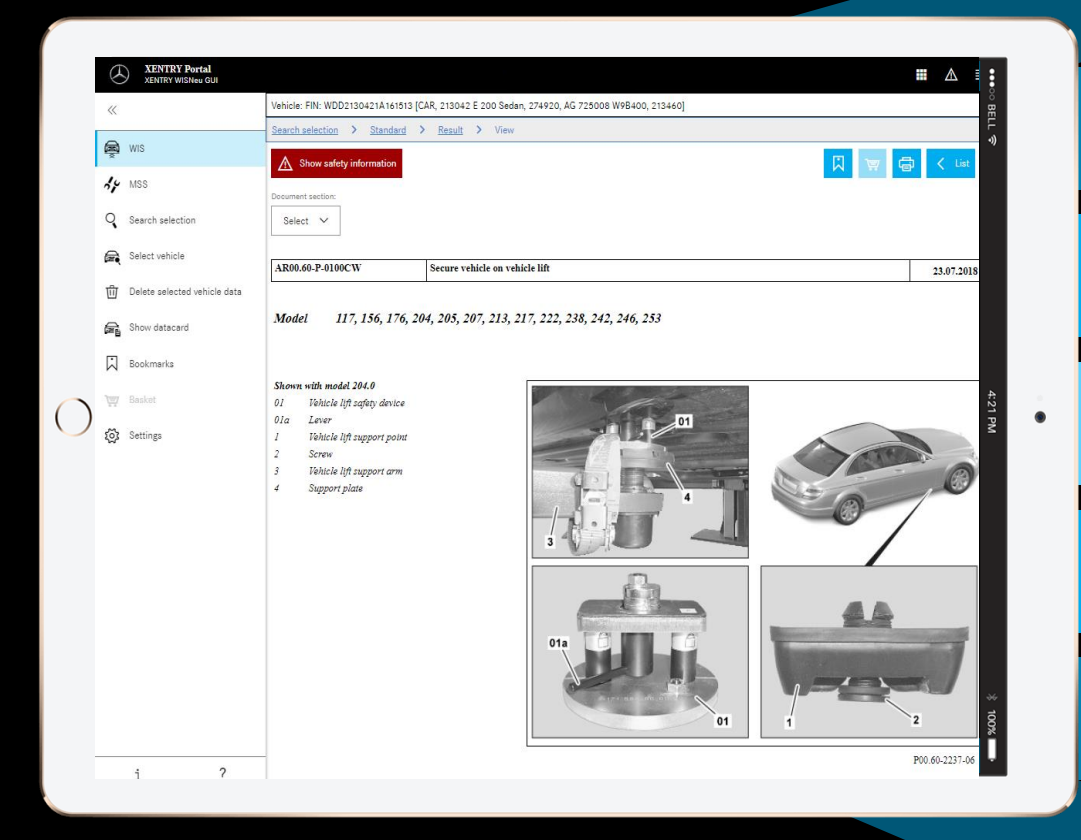

#### **Nuevo diseño del producto**

#### **Ya no es necesario el cliente JAVA/OWS**

**Tecnología de última generación**

**Integrado en XENTRY Portal**

**Búsqueda de información más rápida**

**Compatible con dispositivos móviles**

**Iniciación rápida gracias a la continuación del concepto de manejo WIS**

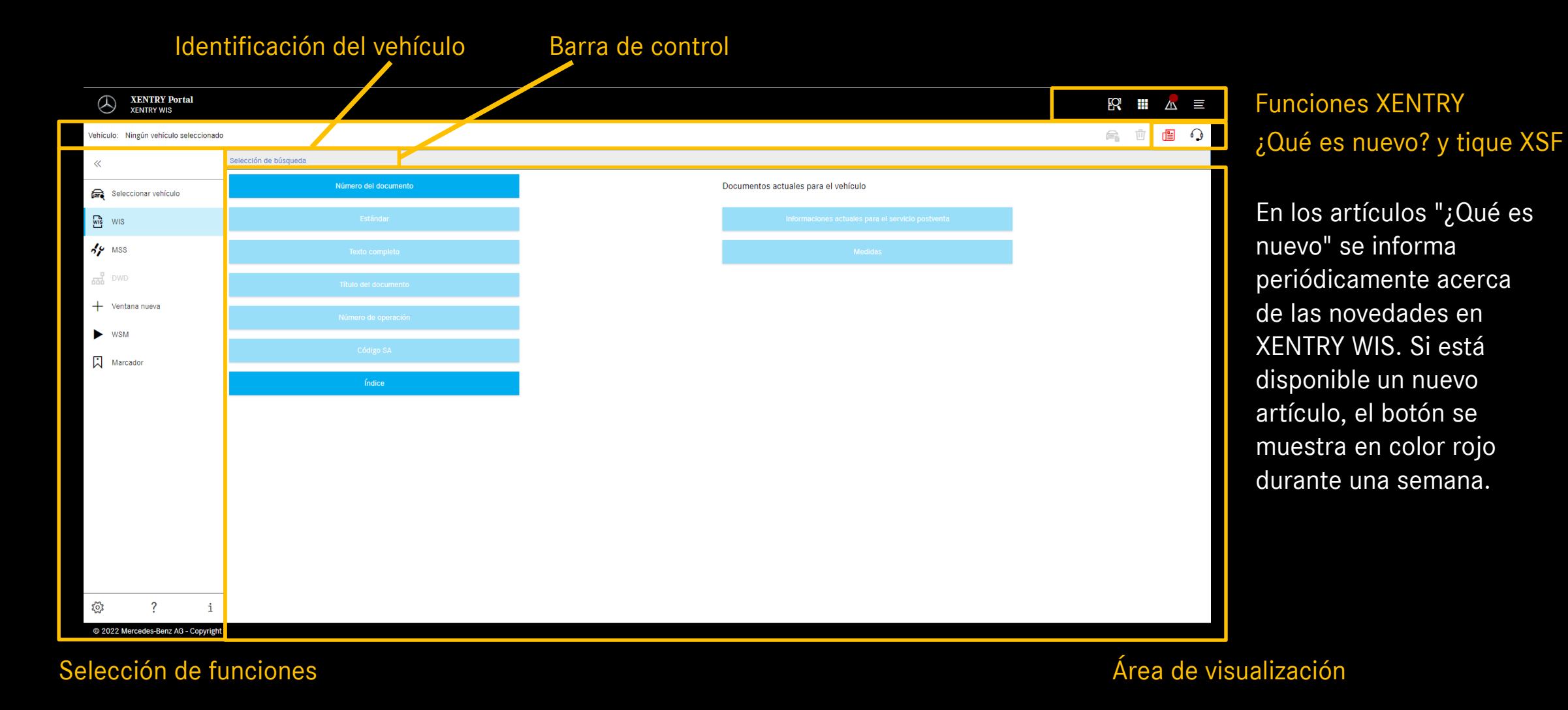

Mercedes-Benz

Configuración de usuario y del idioma

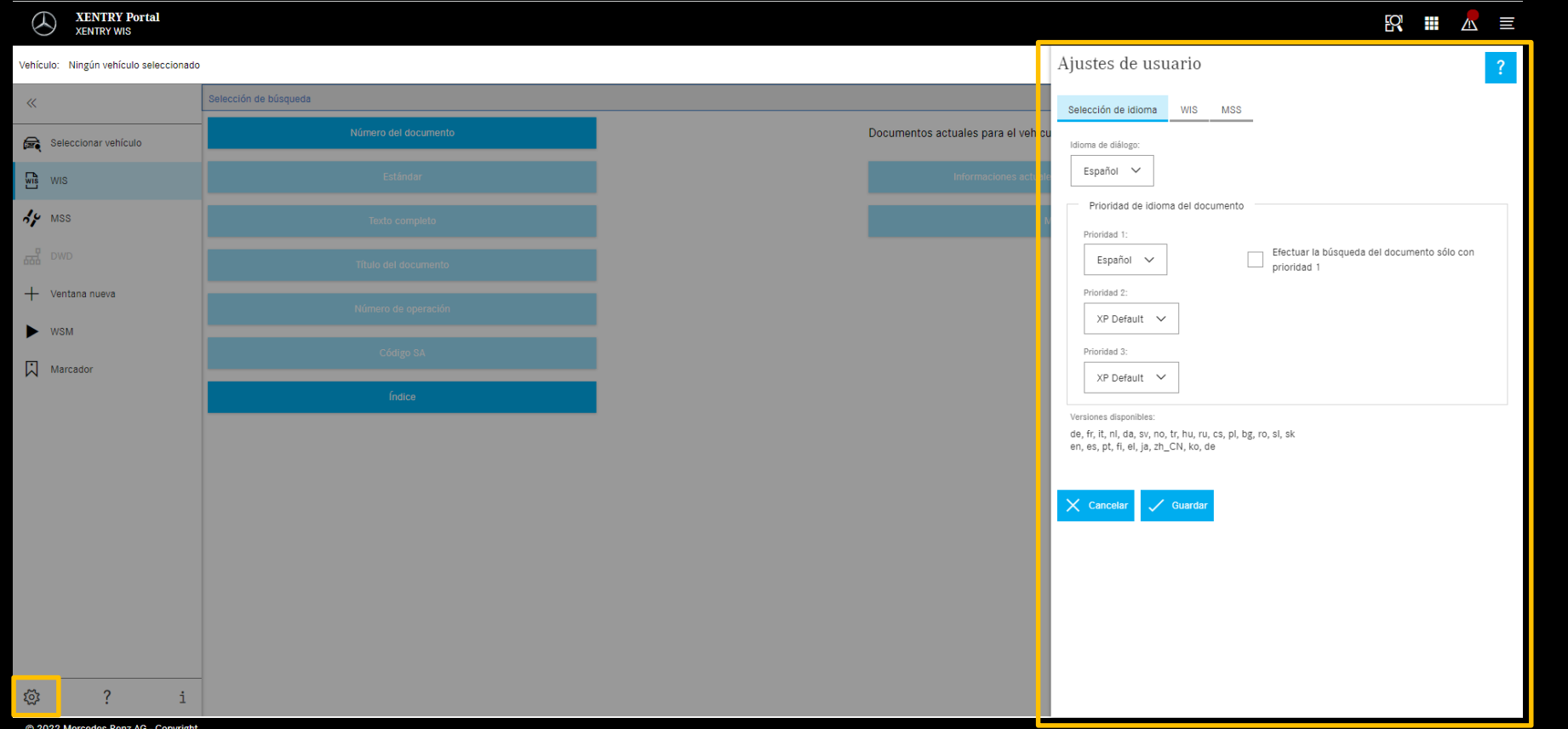

Al acceder por primera vez a XENTRY WIS, la configuración predeterminada XP está preseleccionada (actualmente: inglés) para el idioma de la interfaz y de los documentos. Cada usuario debe configurar aquí sus idiomas de preferencia.

Cada usuario puede configurar el idioma que desee para las interfaces y los contenidos de documentos en XENTRY WIS. Se guardan los ajustes.

#### Mercedes-Benz

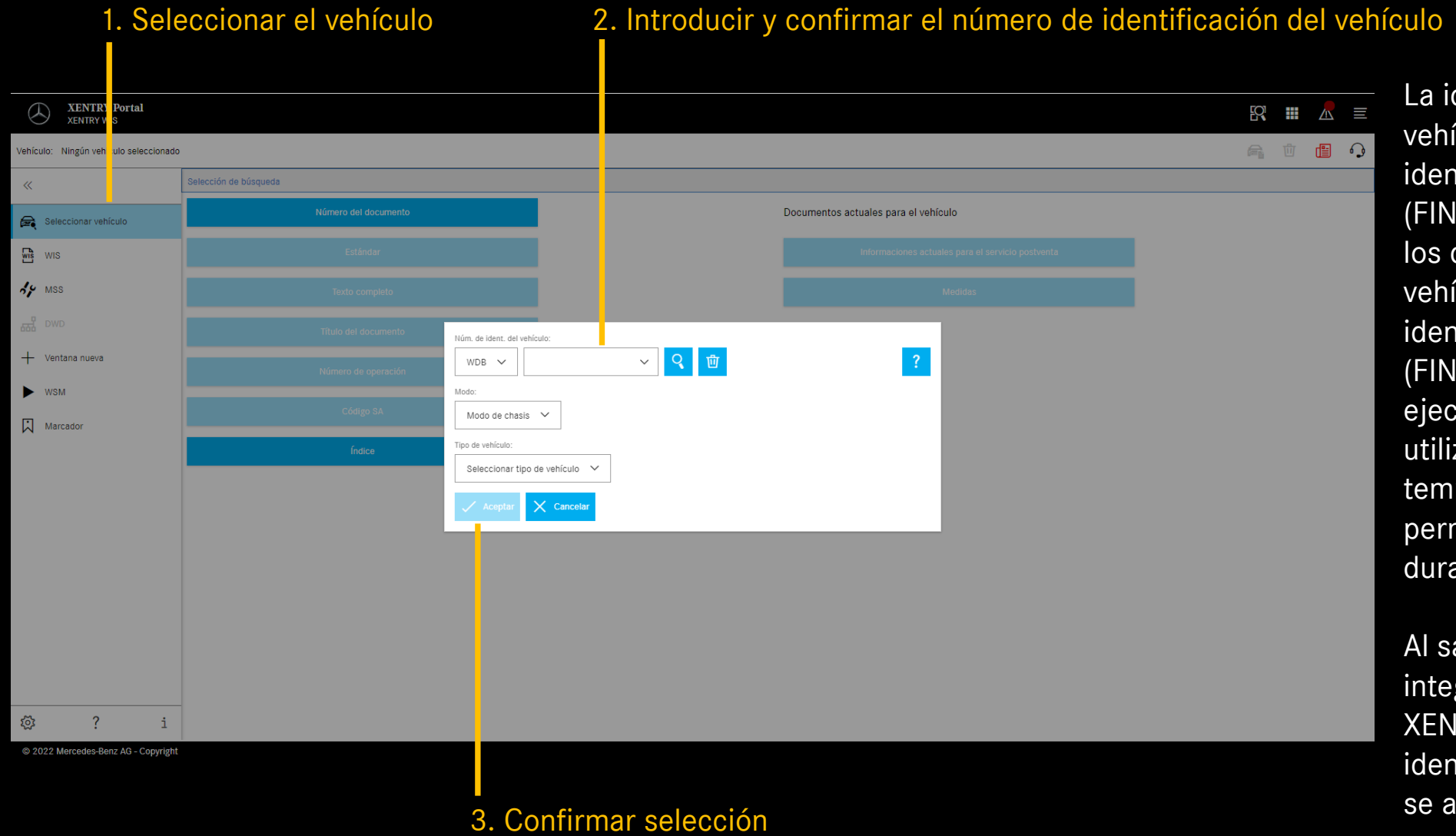

La identificación del vehículo con un número de identificación del vehículo (FIN) define exactamente los datos completos del vehículo. Los números de identificación del vehículo (FIN) o números de ejecución de vehículo utilizados se memorizan temporalmente y permanecen disponibles durante algunos días.

Al salir a través de un enlace integrado, por ejemplo de XENTRY TIS, el número de identificación del vehículo se aplica automáticamente.

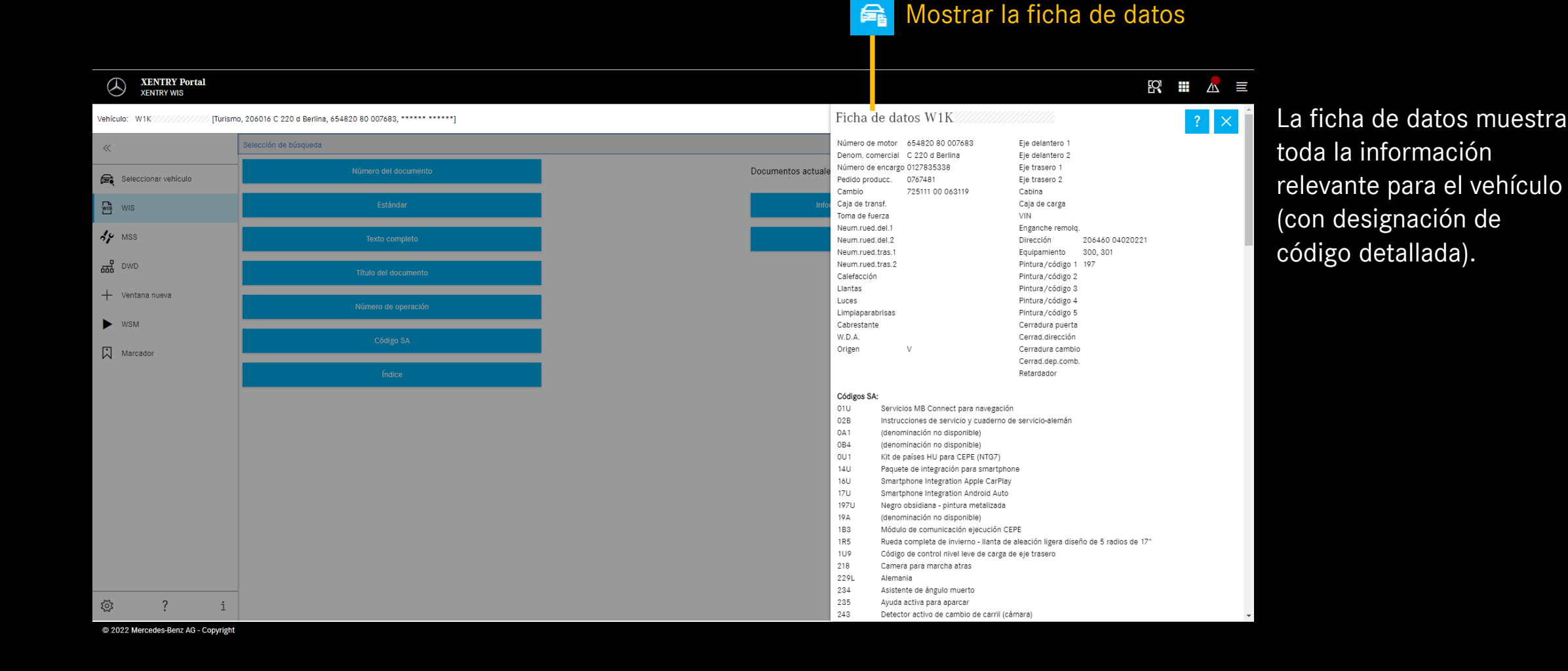

#### Seleccionar la búsqueda "estándar"

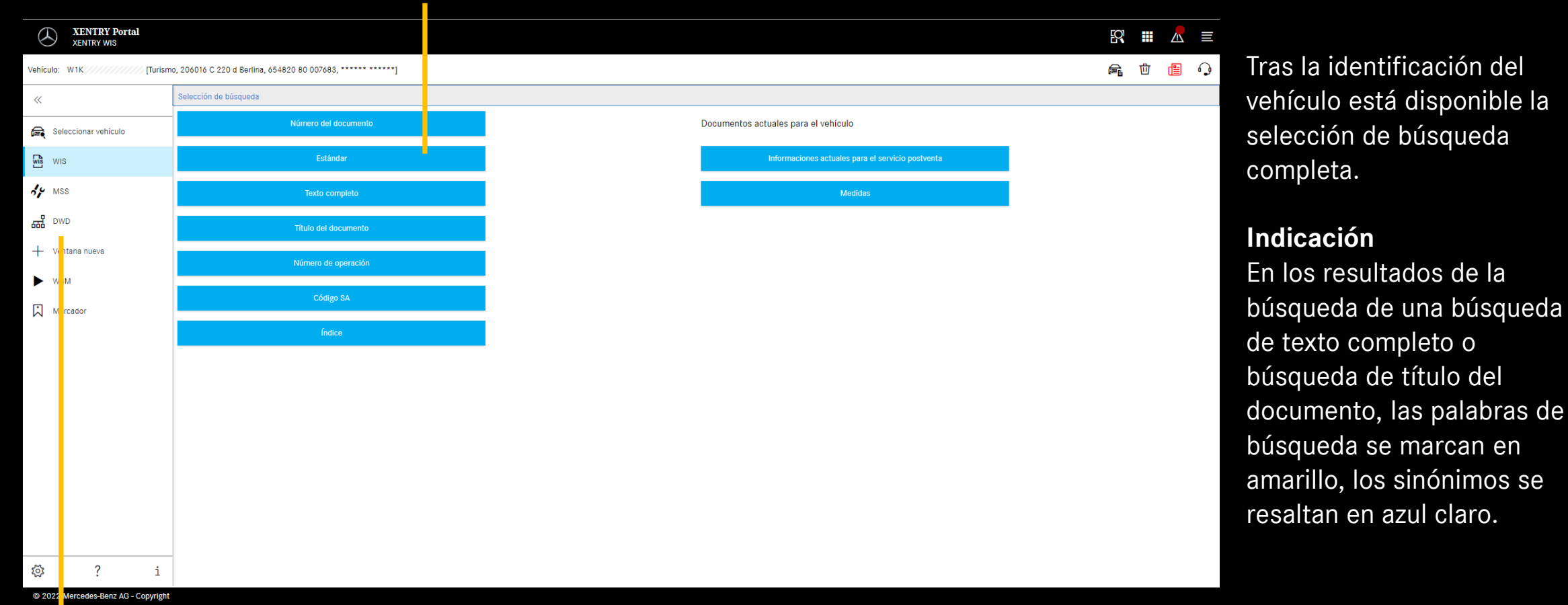

#### Dynamic Wiring Diagram (DWD)

se puede llamar desde XENTRY WIS. El botón DWD está activo tan pronto como se configura un vehículo para el que existen esquemas de circuitos dinámicos. En caso contrario, el botón permanece inactivo y se deben utilizar los esquemas de circuitos contenidos en WIS.

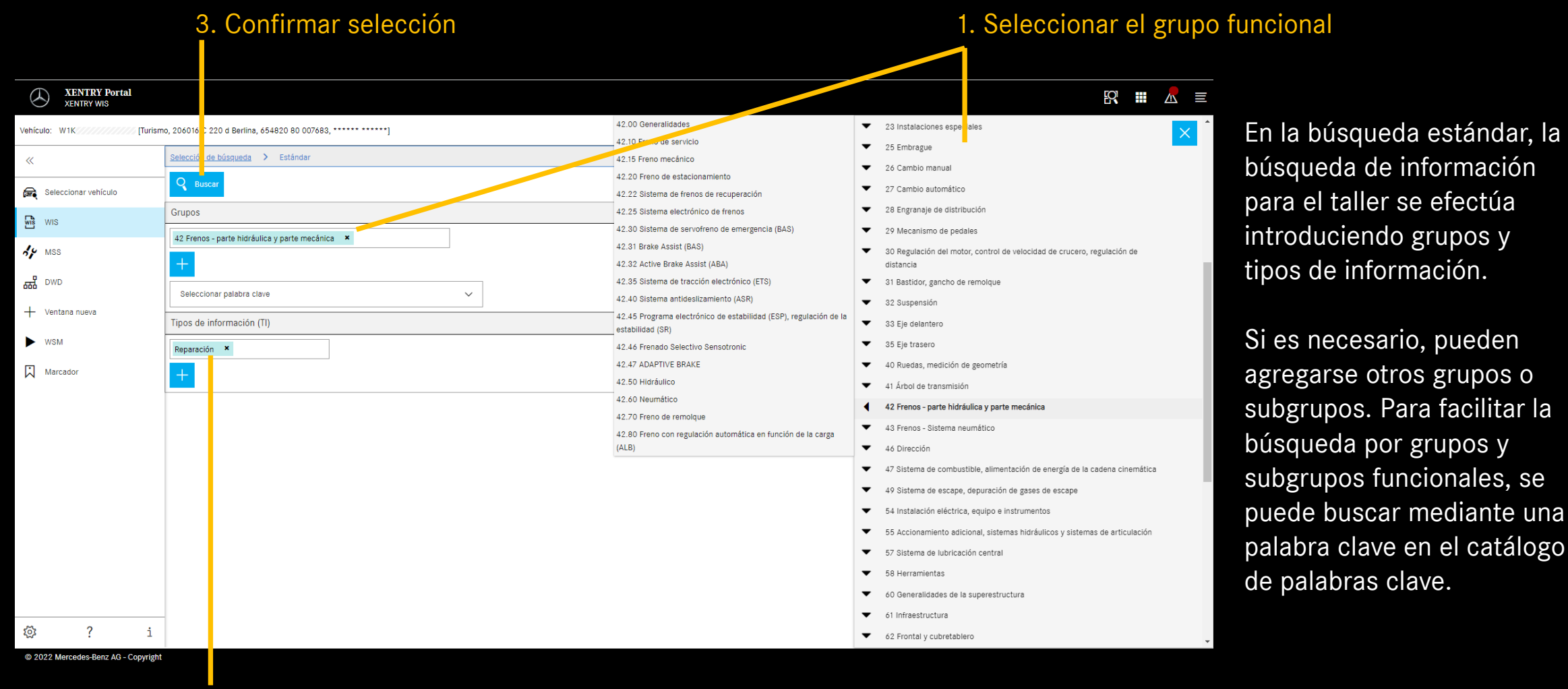

2. Seleccionar el tipo de información

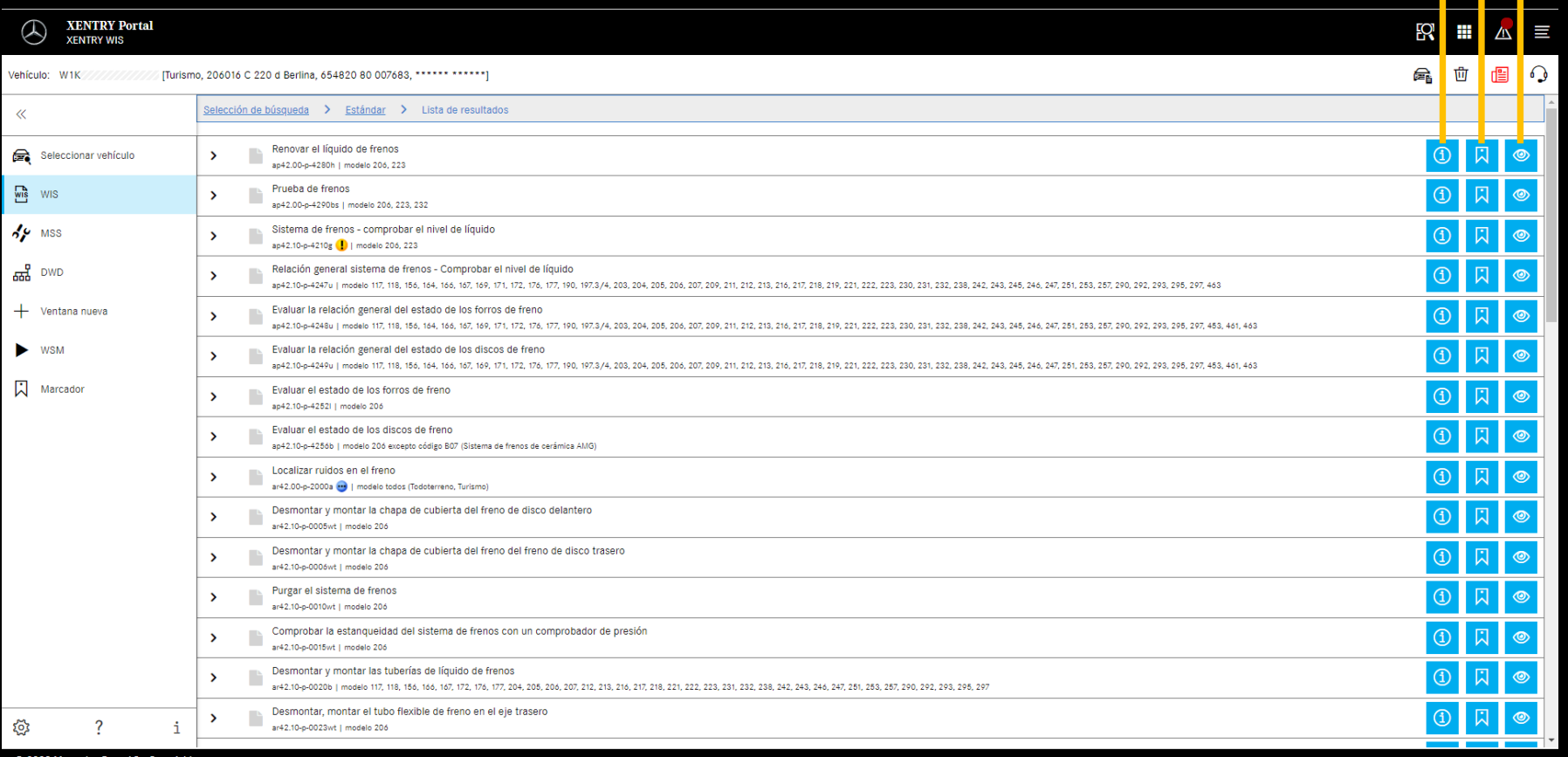

Información de documentos gregar marcador Mostrar el documento

#### Lista de resultados

La lista de resultados está ordenada por números de documento y, por tanto, también automáticamente según el tipo de información. Los símbolos de documentos se pueden mostrar en la lista de resultados, en caso de necesidad.

Las propiedades del documento se encuentran en la lista de resultados detrás del número de documento. En este ejemplo, un documento está marcado en amarillo (= del día) y otro en azul (= modificado). La indicación de estas propiedades puede ser activada o desactivada por cada usuario en sus ajustes de usuario.

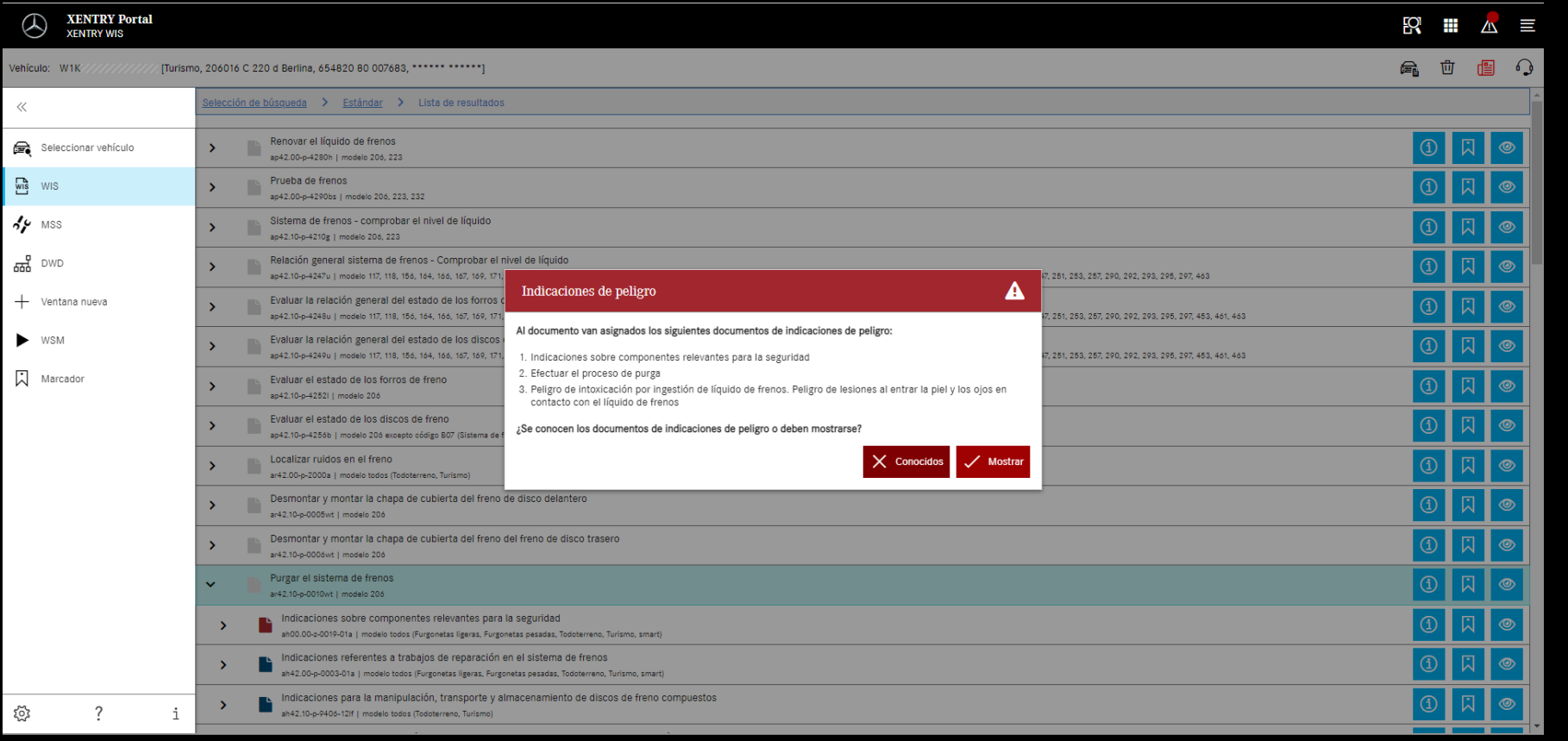

Para un documento WIS puede haber indicaciones de peligro. En ese caso, al acceder al documento se muestra una ventana con una indicación de peligro. Adicionalmente, mediante un botón puede volver a mostrarse en cualquier momento el documento de indicaciones de peligro.

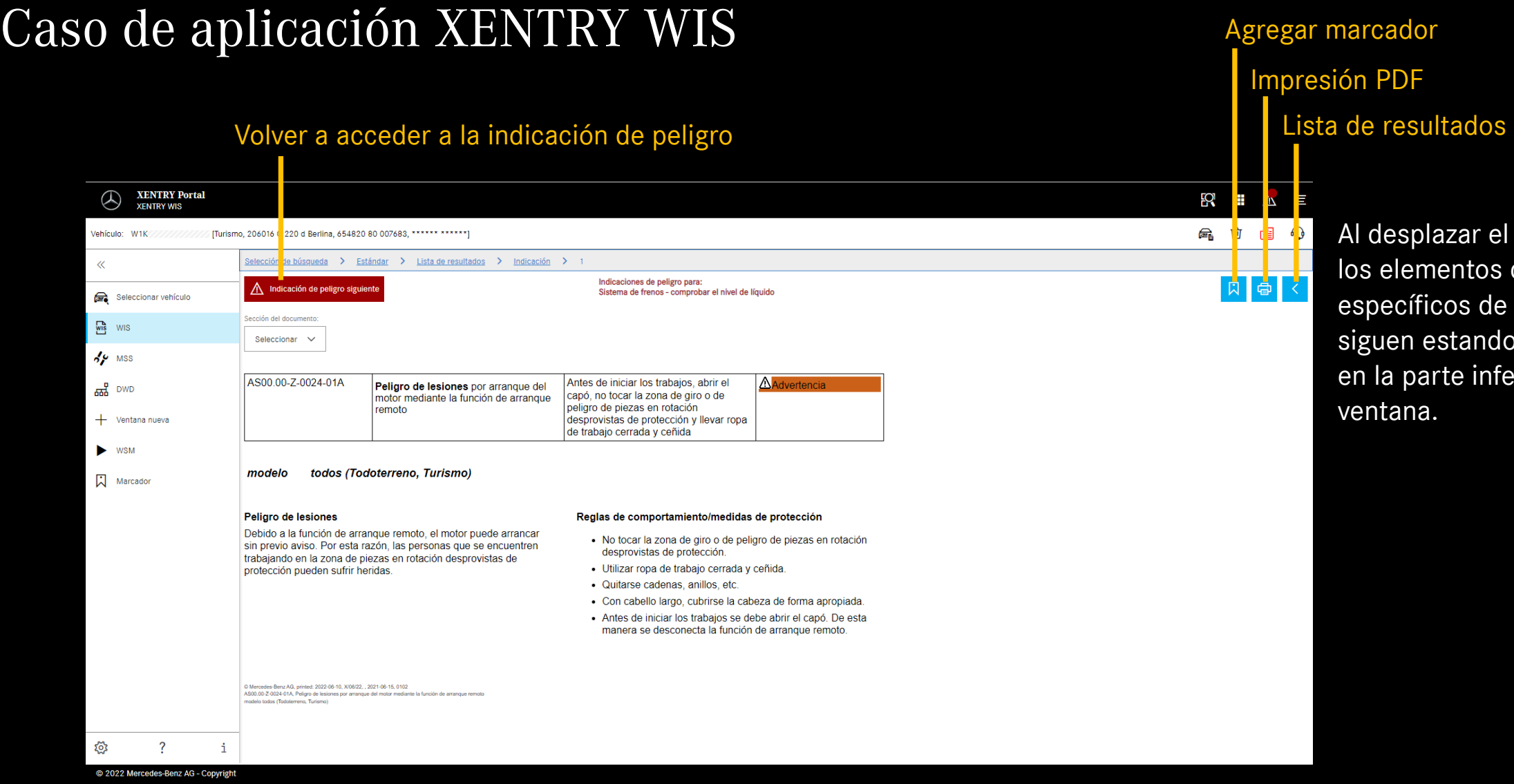

Al desplazar el documento,

específicos de XENTRY WIS siguen estando disponibles

los elementos de mando

en la parte inferior de la

ventana.

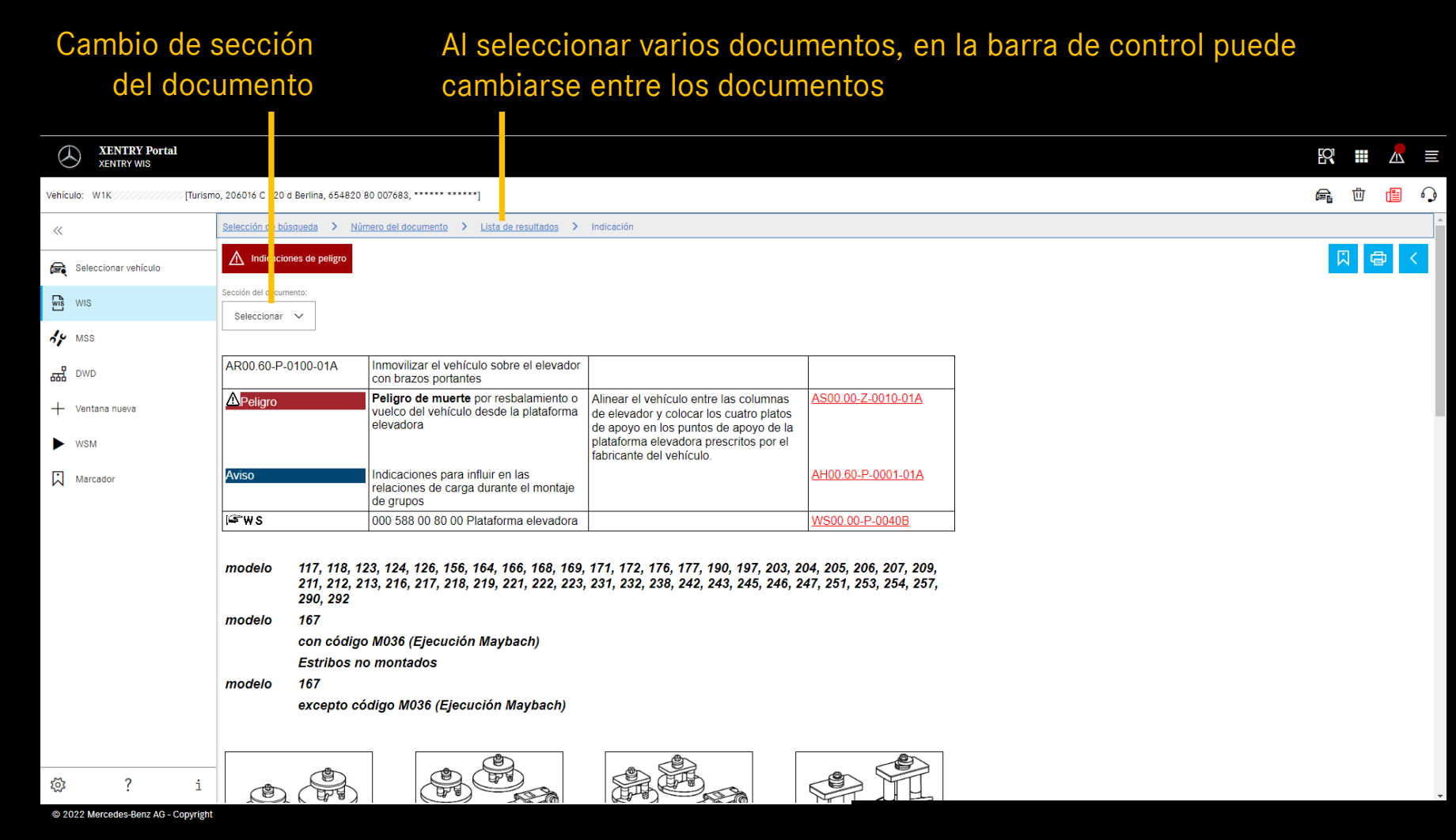

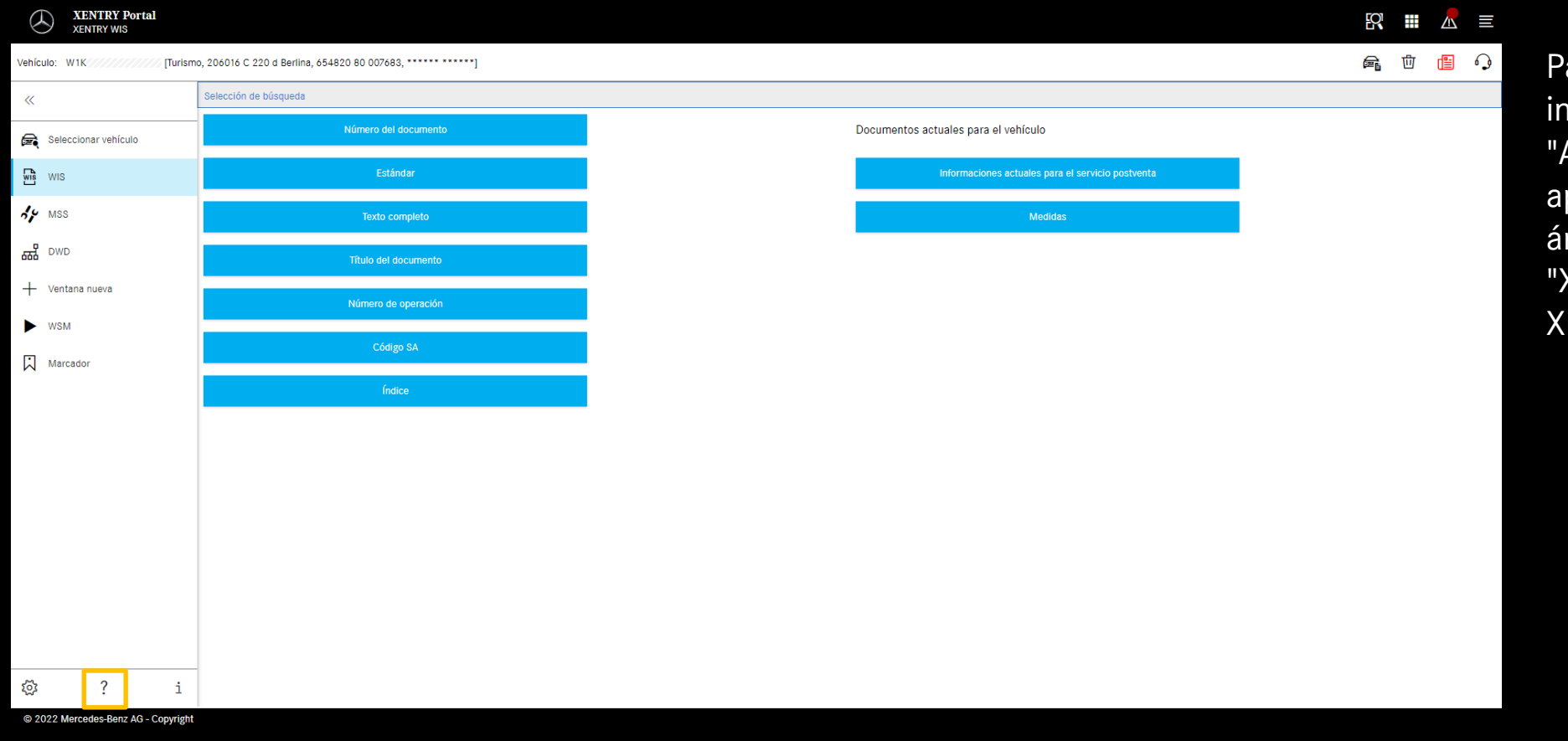

ara obtener más nformación, utilice la Ayuda" disponible en la plicación, así como el rea de contenidos de "XENTRY WIS" en **ENTRY Portal.** 

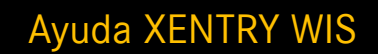